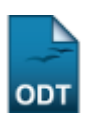

## **Gerar Etiquetas de Identificação**

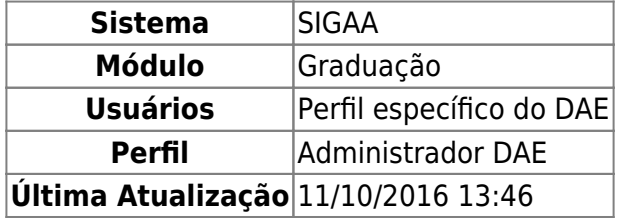

Nesta funcionalidade, o usuário da Pró-Reitoria de Graduação poderá gerar etiquetas de identificação dos discentes.

Para realizar a operação, entre no SIGAA → Módulos → Graduação → Alunos → Outras operações → Gerar Etiquetas de Identificação.

De início, o usuário deverá buscar por discentes por meio de um ou mais dos seguintes parâmetros:

- *Ingressos em:* Ano e período de ingresso;
- Forma de Ingresso: Selecione na lista a forma que os discentes ingressaram;
- Curso do discente;
- Matrículas: Campo para preenchimento das matrículas que o usuário deseja buscar.

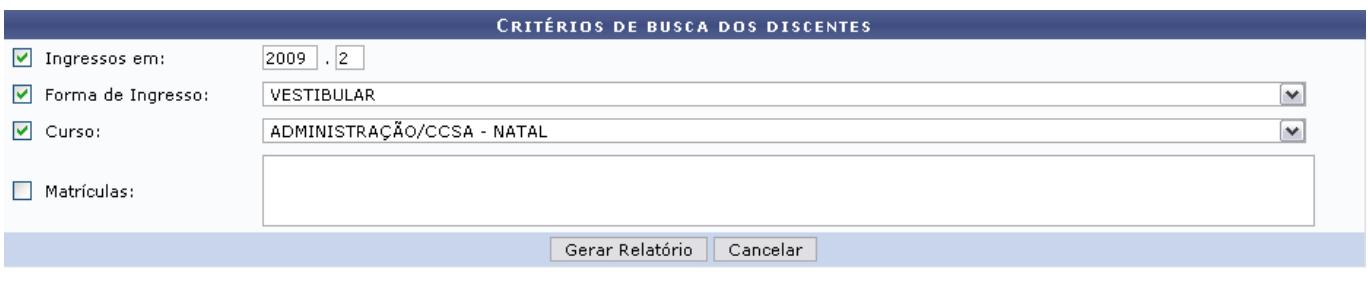

Graduação

Olink Graduação levará o usuário para o Menu Graduação.

Prosseguindo com a operação, exemplificaremos buscando por Ingresso em: 2009.2, Forma de Ingresso: VESTIBULAR, Curso: ADMINISTRAÇÃO/CCSA - NATAL.

Clique em *Cancelar* para desistir da operação.

Para prosseguir, clique em *Gerar Relatório*.

É preciso que o usuário faça o download do arquivo em PDF.

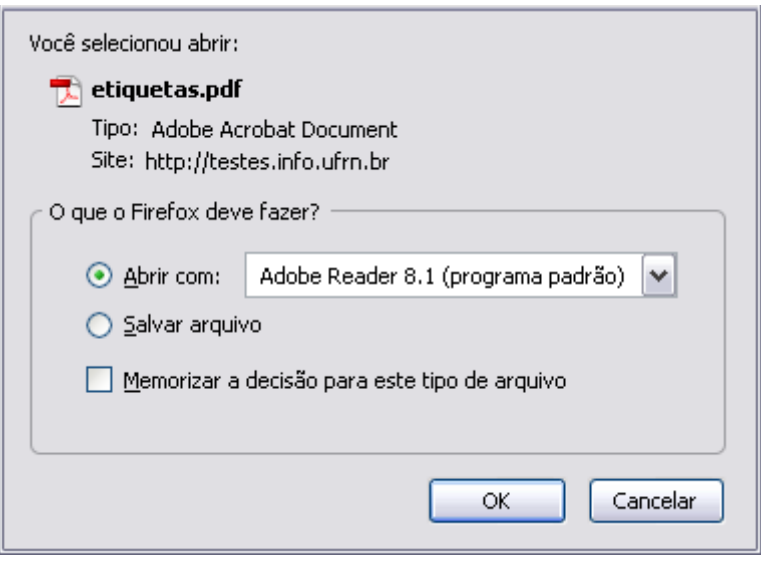

Caso desista de fazer o download do arquivo, clique em *Cancelar*.

Para visualizar o arquivo, clique em *OK*.

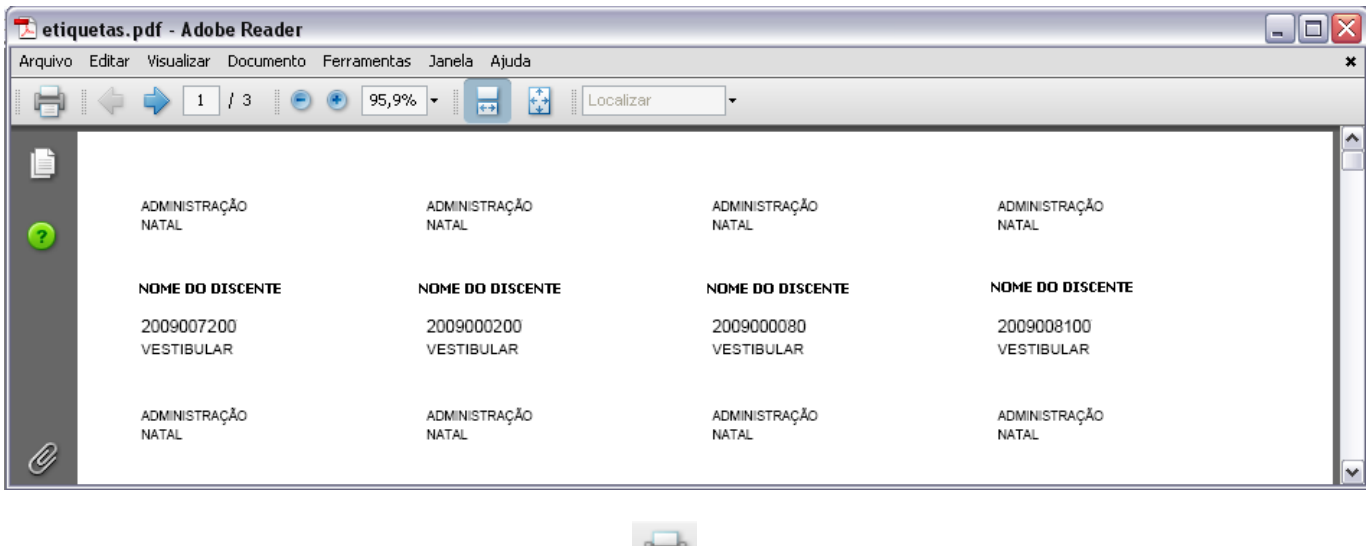

Sedesejar imprimir o relatório, clique no ícone

Para fechar o arquivo, clique em  $\boxed{\times}$ [.](https://docs.info.ufrn.br/lib/exe/detail.php?id=suporte%3Amanuais%3Asigaa%3Agraduacao%3Aalunos%3Aoutras_operacoes%3Agerar_etiquetas_de_identificacao&media=suporte:manuais:sigaa:graduacao:alunos:outras_operacoes:imagem2.png)

## **Bom Trabalho!**

[<< Voltar - Manuais do SIGAA](https://docs.info.ufrn.br/doku.php?id=suporte:manuais:sigaa:graduacao:lista)

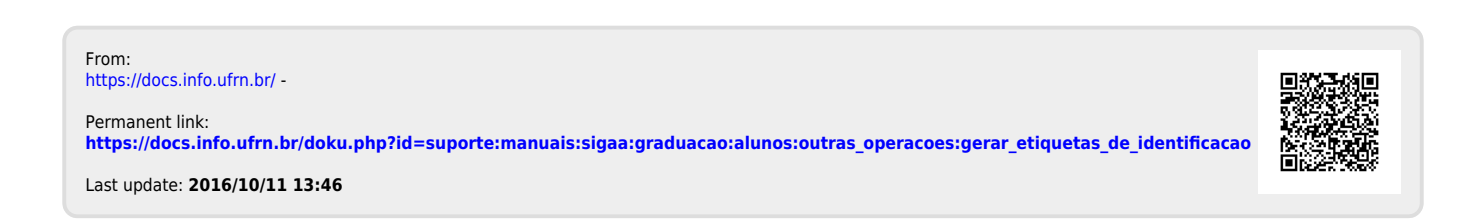